## www.wiggio.com

1. Creat a free account (use an email account you can check now):

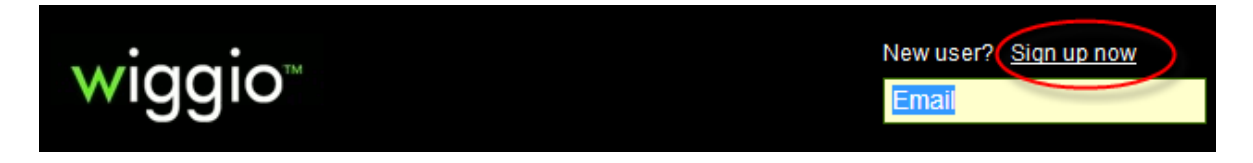

2. Log in using your new account credentials:

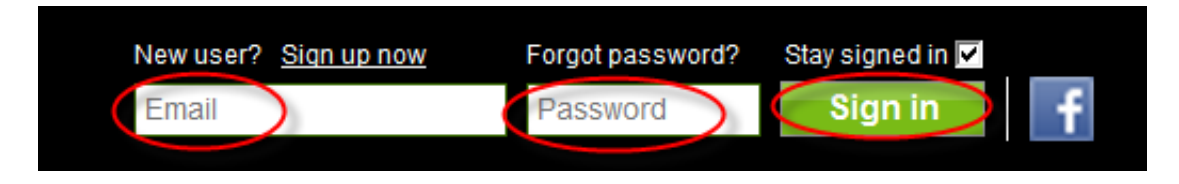

3. Select the Demo Group:

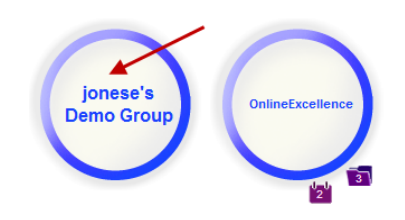

4. Pick one of the features and have fun playing with the tools. Then, when you are ready, create a group!

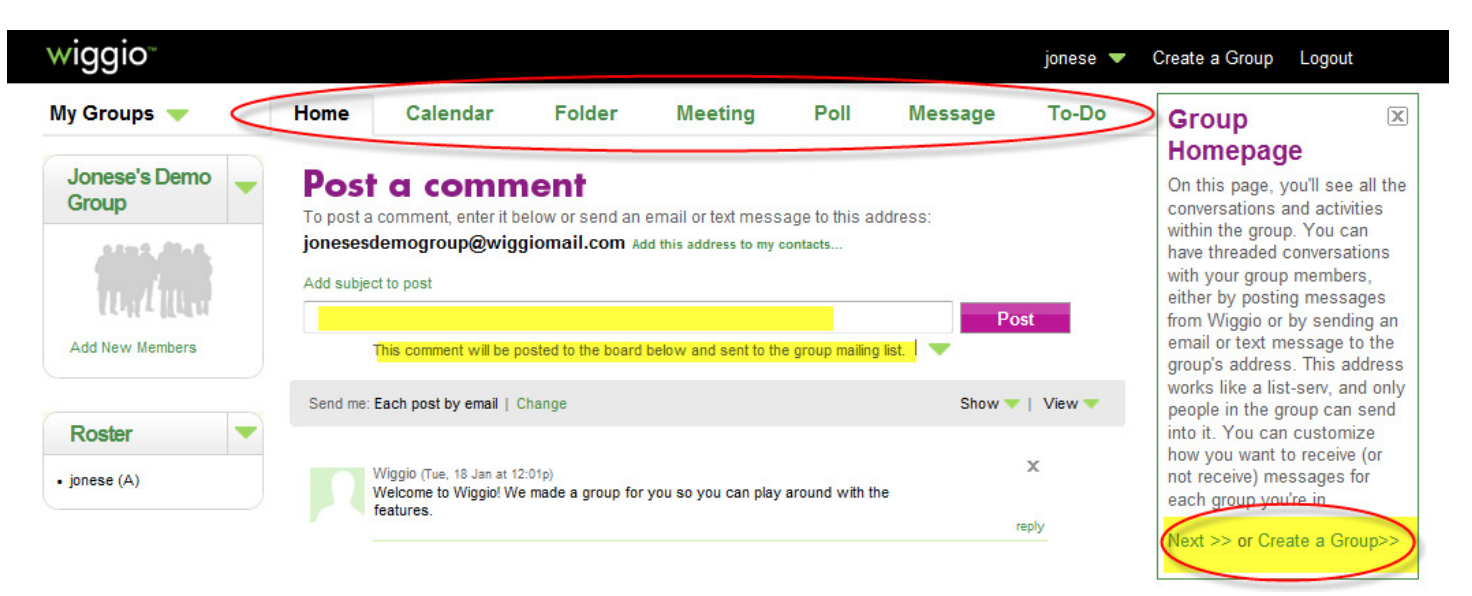